# **PDW90 Point to Multi-Point Wireless**

Installation Guide

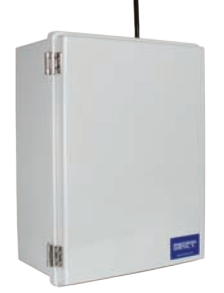

Thank you for your purchase of the PDW90 Point-to-Multipoint Wireless Process Signal System.

This installation guide will briefly describe some common setup procedures and best practices for this device.

This guide includes:

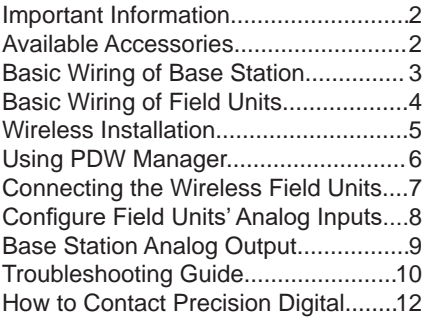

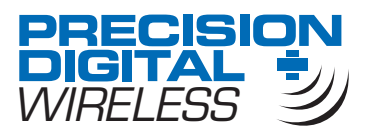

© 2017 Precision Digital Corporation. All rights reserved.

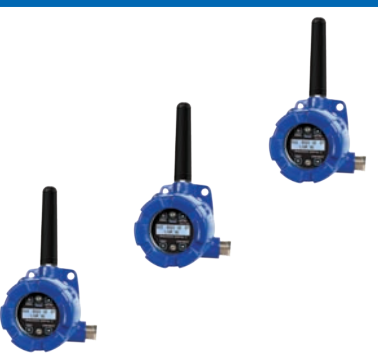

Additional information about the PDW90 can be found in the instruction manual included on the CD that came with this product or available at our website, www.predig.com.

The PDW90 is programmed using *PDW Manager*. This software is included on the CD or available for download at www.predig.com/PDWManager.

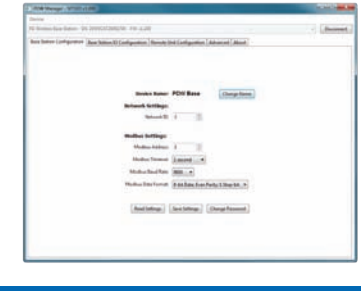

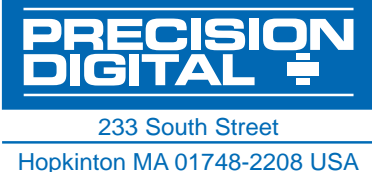

Tel. (508) 655-7300 www.predig.com

## **Important Information** PDW90 Multi-Point Wireless Bridge **Installation Guide**

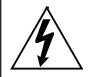

Read complete instructions and product labels and follow all instructions and requirements listed on the labels for installation or service.

Installation and service should be performed only by trained service personnel. Service requiring replacement of internal subcomponents must be performed at the factory.

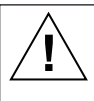

Wiring connectors are accessed by unscrewing and removing the enclosure cover. To access electrical connectors, remove the two securing screws and then remove the electronics module. Connectors are on the rear of the electronics module.

# **Available Accessories**

Optional accessories for the PDW90 include solutions for long distance wireless transmission, convenient mounting kits, and wireless surveying tools.

#### **Directional Antennae**

High gain directional antennae allow the PDW90 wireless units to broadcast wireless signals much farther with a clear line of sight.

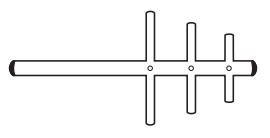

**PDA3900**

#### **Repeaters**

For especially long range applications, wireless repeater modules are available.

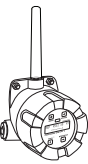

#### Use antenna extension cables to mount the device antenna high above the ground in order to clear obstacles that could hinder signal strength.

**Antenna Extension Cables**

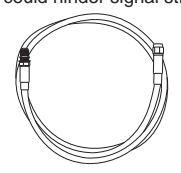

**PDA3120 & PDA3140**

#### **Order Accessories**

To order accessories for the PDW90, please contact our sales team at:

**Phone:** (800) 343-1001 or (508) 655-7300 **Fax:** (508) 655-8990 **Email:** sales@predig.com **Web:** www.predig.com

**PDW30-RNA**

# **Basic Wiring of Wireless Base Station** PDW90 Multi-Point Wireless Bridge **Installation Guide**

All wiring of the PDW90 base station may be performed by opening the enclosure door panel. The image below shows the electronics board of a fully loaded base station with four relay modules, four digital I/O modules, four analog input modules and four analog output modules.

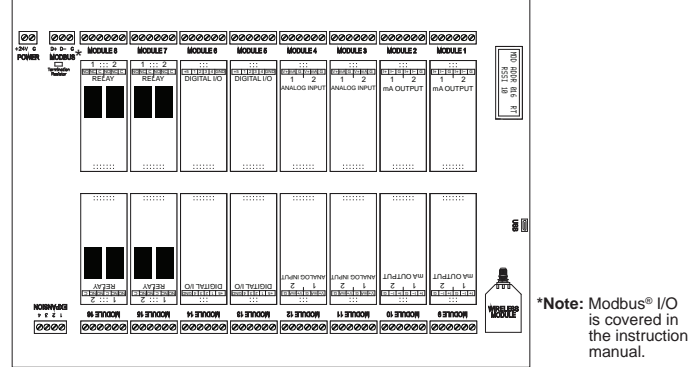

## **Analog Input Wiring**

Each analog input module has two input channels which may be wired for 4-20 mA, 0-10 V, 0-5 V, or 1-5 V inputs. Channel inputs are independently selectable using *PDW Manager*.

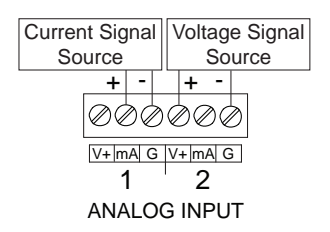

#### **Analog Output Wiring**

Each 4-20 mA output module has two output channels. These may be wired to a self powered 4-20 mA input device or devices which require a power supply.

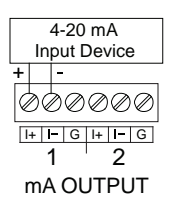

## **Digital Input/Output Wiring**

Each digital I/O module has four channels which may be wired as either inputs or outputs. All digital connections are referenced to ground; digital input connections have an internal pull-up resistor.

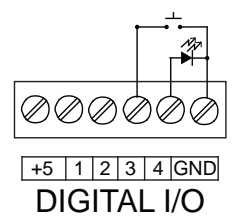

#### **Relay Wiring**

Each relay module has two channels. Each relay's C terminal is common only to the normally open (NO) and normally closed (NC) contacts of the relay.

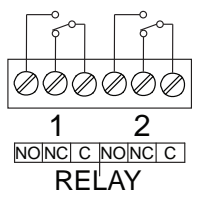

## **Basic Wiring of Wireless Field Units** PDW90 Multi-Point Wireless Bridge **Installation Guide**

In order to wire the wireless field units, it is necessary to unscrew their covers and remove their electronics modules. Screw terminals are located on the reverse side of the electronics modules. Wires should be run through the conduit entry holes at the rear of the device housing. The following diagram shows screw terminal locations on the electronics module.

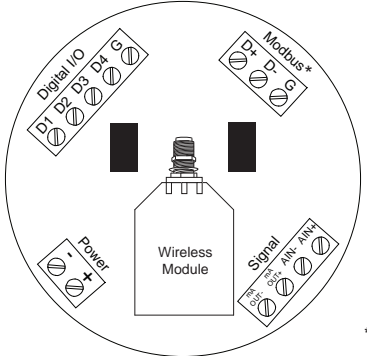

**\*Note:** Modbus® I/O is covered in the instruction manual.

#### **Analog Input Wiring**

mA OUT-

mA

Signal

The analog input may be either 4-20 mA, 0-10 V, 0-5 V, or 1-5 V. The appropriate input type must be programmed for each unit.

+

## **Digital Input/Output Wiring**

The primary unit settings determine whether a digital connection is an input or an output.

**Note:** Each connection may be set independently as either an input or an output. In the diagram below, D4 & D3 are inputs and D2 is an output.

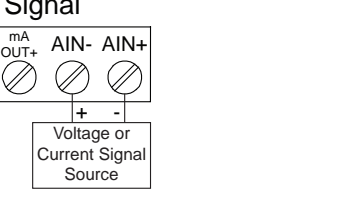

#### **Analog Output Wiring**

The output signal is 4-20 mA regardless of the input type on the other wireless module.

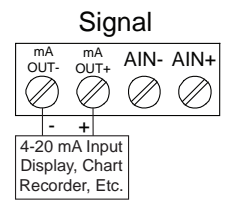

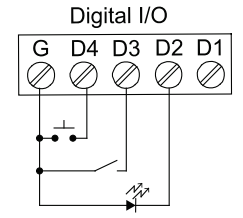

#### **Device Power**

Make sure that the power supplies being used to power each wireless unit can provide between 12 and 28 VDC.

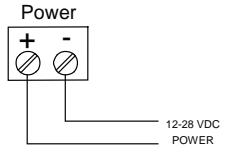

## **Wireless Installation** PDW90 Multi-Point Wireless Bridge Installation Guide

The diagram below shows a typical PDW90 installation. Multiple transmitters are outputting analog signals to wireless field units. The analog signals are being wirelessly broadcasted to the PDW90 base station which then sends 4-20 mA signals to the destination devices. This guide will show you how to configure this type of installation. For alternate installation options or more setup detail, please consult the PDW90 instruction manual.

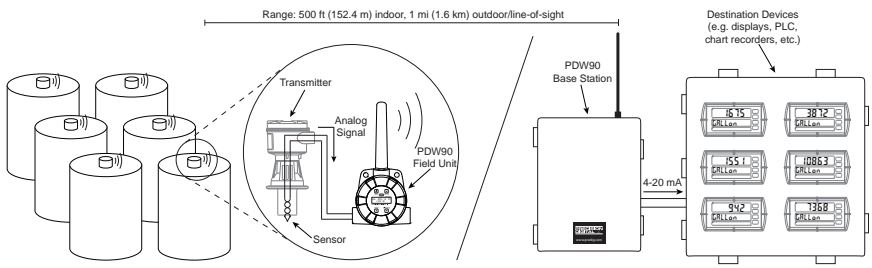

## **Installation Tips**

Any wireless network can be negatively affected by certain factors, such as physical obstacles and improper equipment placement. Please review the wireless installation tips below in order to avoid some common installation mistakes.

**Note:** As is the case with any equipment installation, a little leg work at the beginning can go a long way. Take the time to verify that the wireless units can communicate with each other from the desired mounting locations prior to installation.

#### **Obstacles**

Check that there are no obstacles blocking the wireless signal path. Do not install the wireless units with their antennae abutting pipes or other metal objects.

**Note:** Make sure to install as high as practicable, above

the height of any known obstacles.

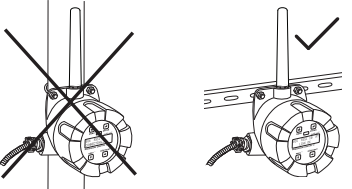

#### **Orientation**

The antennae broadcast in a horizontal pattern. Make sure that the units are positioned on a parallel plane.

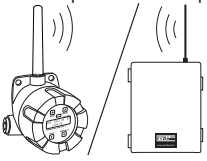

## **Signal Noise**

Wireless networks can be impeded by other wireless signals and electrical noise. In order to limit signal noise from other 900 MHz wireless signals, ensure vertical separation of at least 26 inches (66 cm).

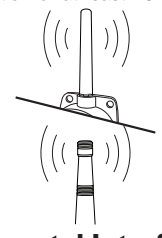

#### **Environmental Interference**

Intermittent environmental factors, such as rain, snow, and humidity, can affect wireless reception. Make certain that the *received signal strength indicator* (RSSI) on the device is at least 5 in clear conditions in order to account for non-optimal conditions.

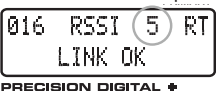

## **Using PDW Manager** PDW90 Multi-Point Wireless Bridge Installation Guide

The PDW90 is programmed via a micro USB connection using *PDW Manager* on a computer. *PDW Manager* is available on the included CD or online at **www.predig.com/PDWManager**. Once the software is running, power the base station using a 24 VDC power supply and connect the device to the PC using the provided USB cable.

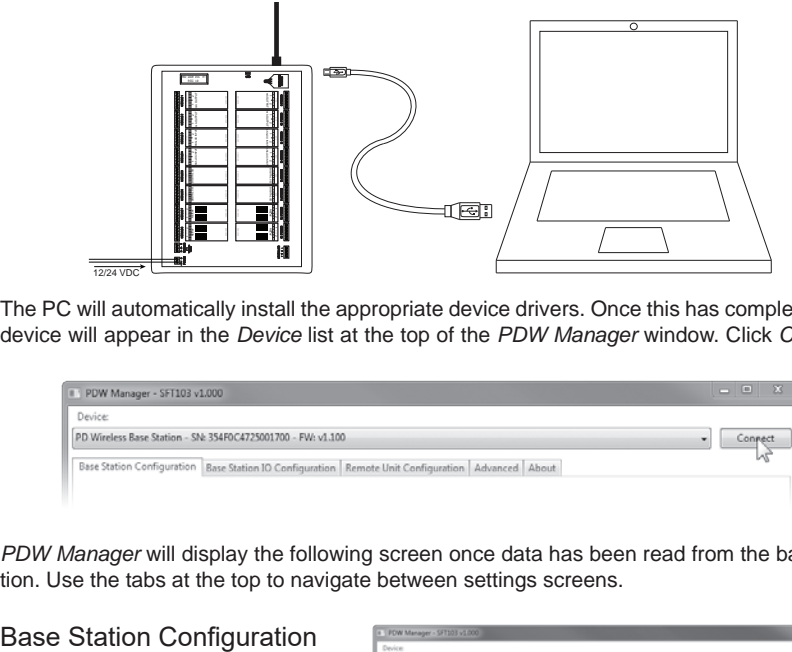

The PC will automatically install the appropriate device drivers. Once this has completed, the device will appear in the *Device* list at the top of the *PDW Manager* window. Click *Connect*.

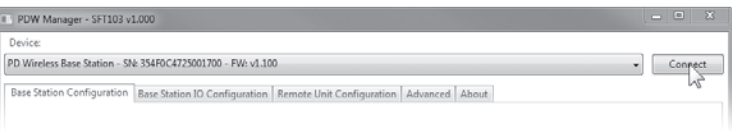

*PDW Manager* will display the following screen once data has been read from the base station. Use the tabs at the top to navigate between settings screens.

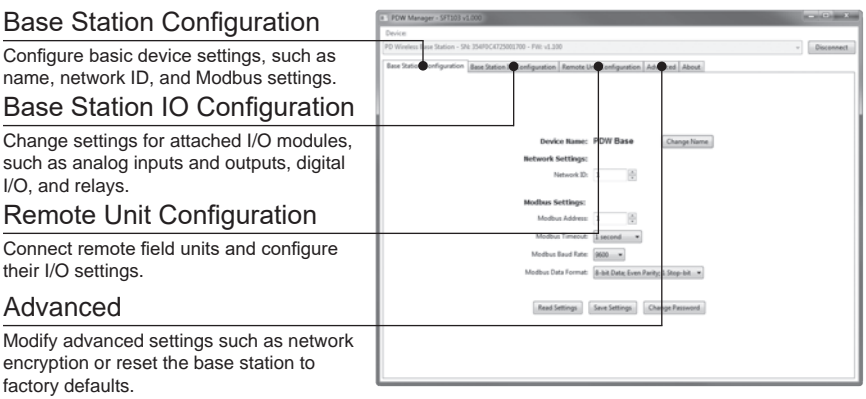

## **Connecting the Wireless Field Units** PDW90 Multi-Point Wireless Bridge **Installation Guide**

The first thing that must be done when programming the PDW90 is connect all of the wireless field units to the base station. Configuration of the base station is accomplished using the *PDW Manager* software, while the individual field units may be programmed using the device buttons which are accessed by unscrewing the enclosure cover. **Note:** All units must be powered on in order to complete these steps.

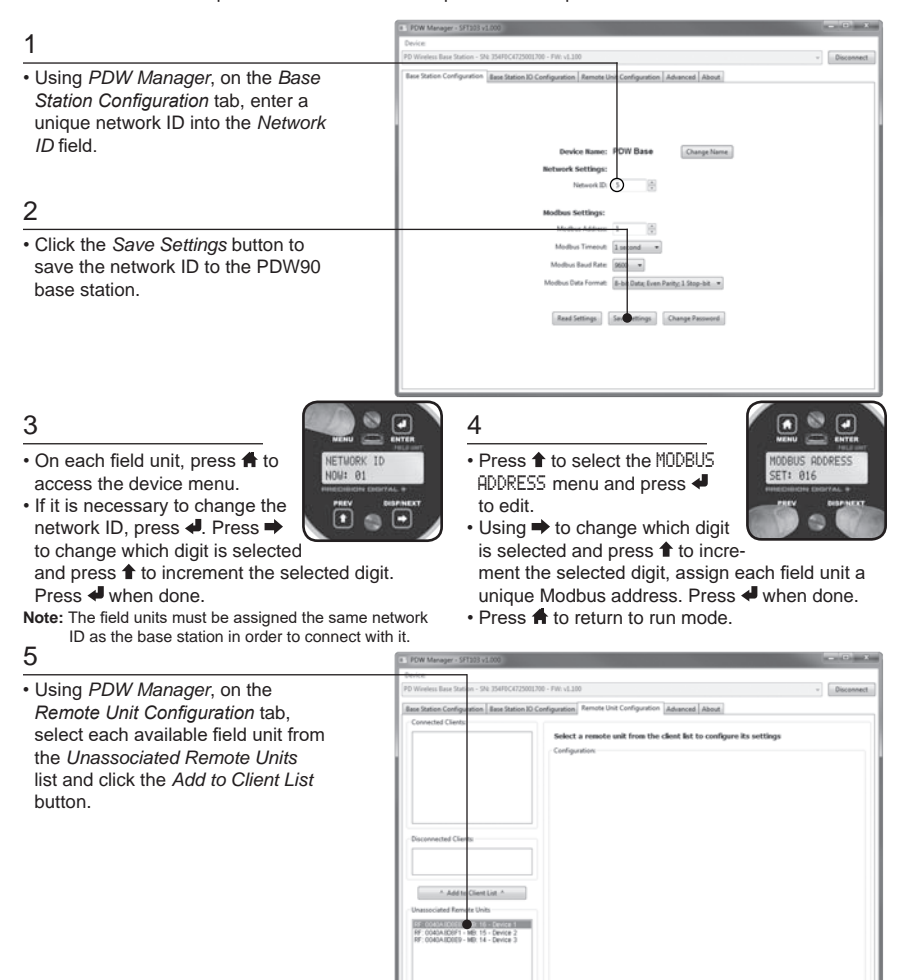

## **Configure Field Units' Analog Inputs** PDW90 Multi-Point Wireless Bridge **Installation Guide**

Once the field units have been connected to the base station, they may be programmed wirelessly using *PDW Manager*. Each field unit must be programmed independently to accept the appropriate analog input.

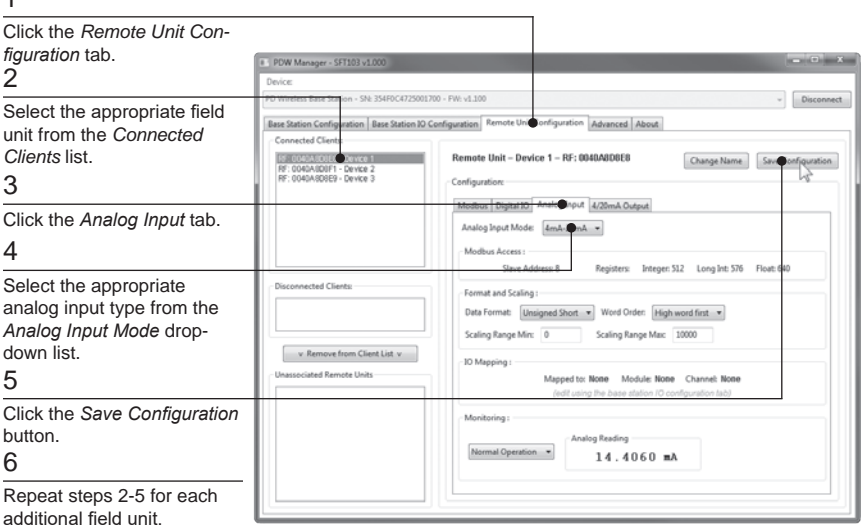

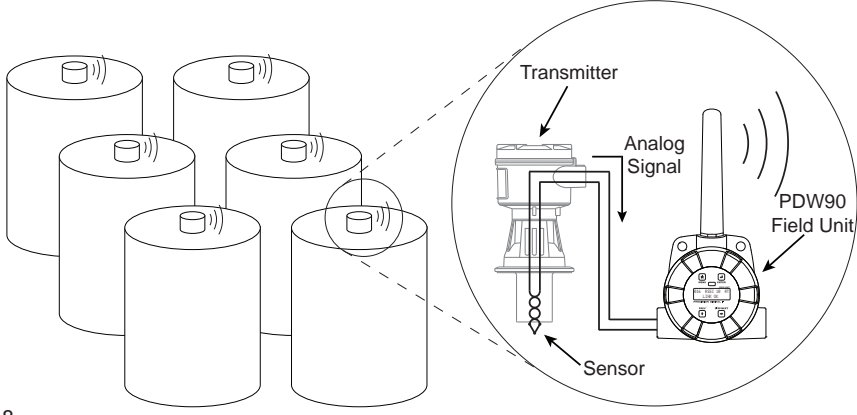

1

## **Base Station Analog Output** PDW90 Multi-Point Wireless Bridge **Installation Guide**

Once the field units have been programmed to accept an analog input, the 4-20mA analog output modules on the base station may be configured to retransmit the signal received from the field units.

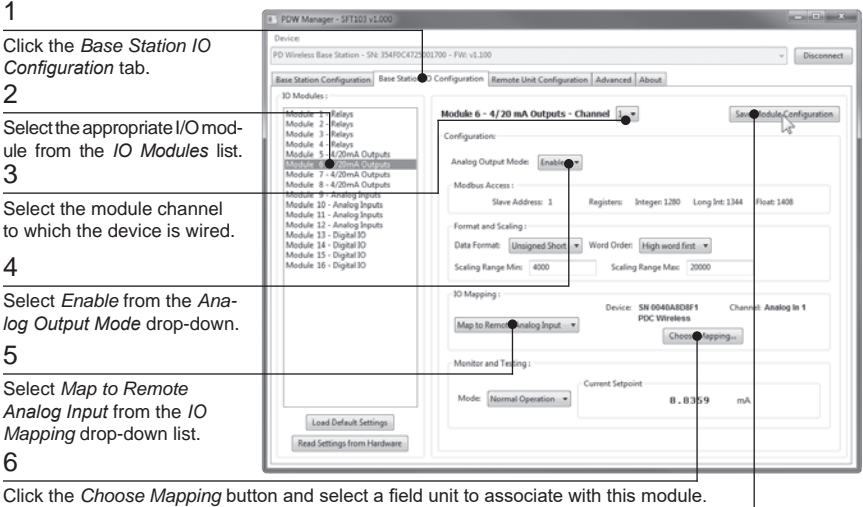

7

Click *Save Module Configuration*.

#### 8

Repeat steps 2-7 for each additional 4-20mA Output module.

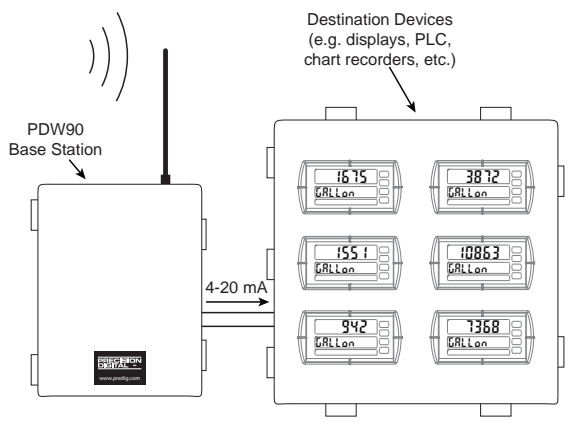

## **Troubleshooting Guide** PDW90 Multi-Point Wireless Bridge **Installation Guide**

#### If you are experiencing difficulties with your wireless installation, consult the troubleshooting steps listed below. For best results, identify the symptoms of the problem you are having and attempt all of the corrective actions listed for the particular symptom.

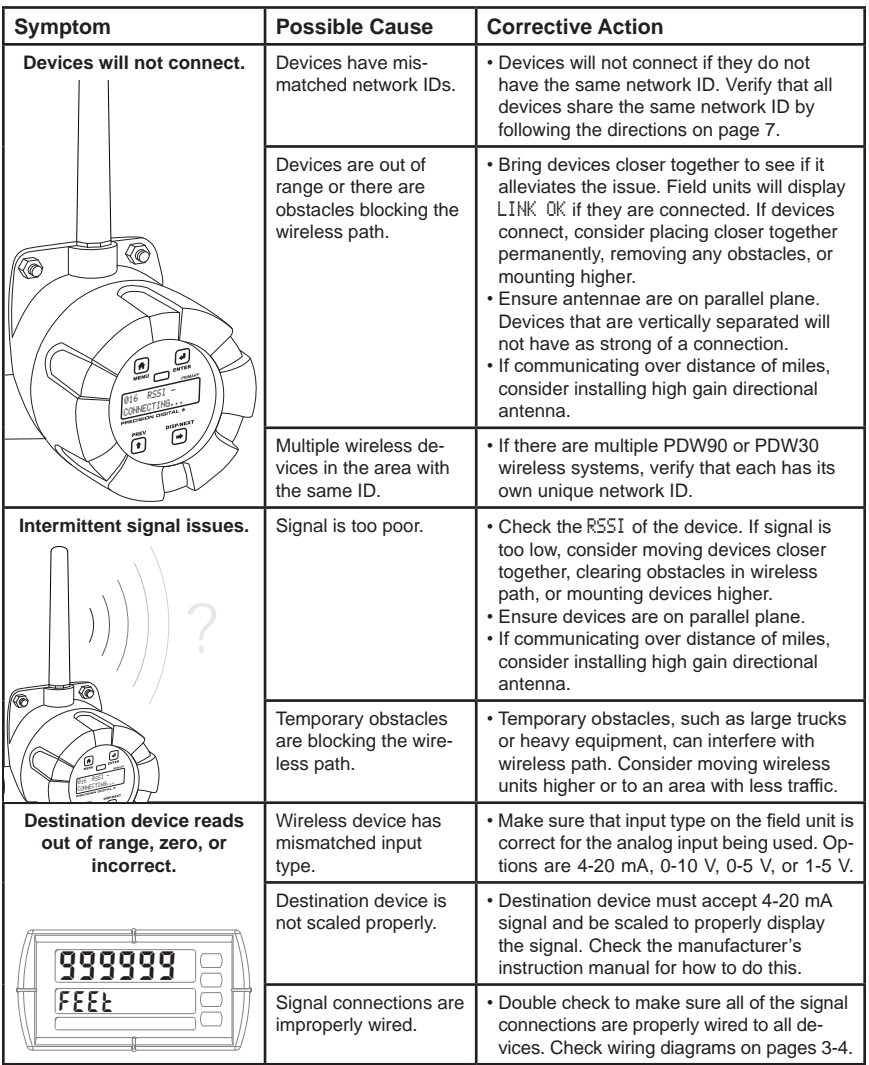

### PDW90 Multi-Point Wireless Bridge **Installation Guide**

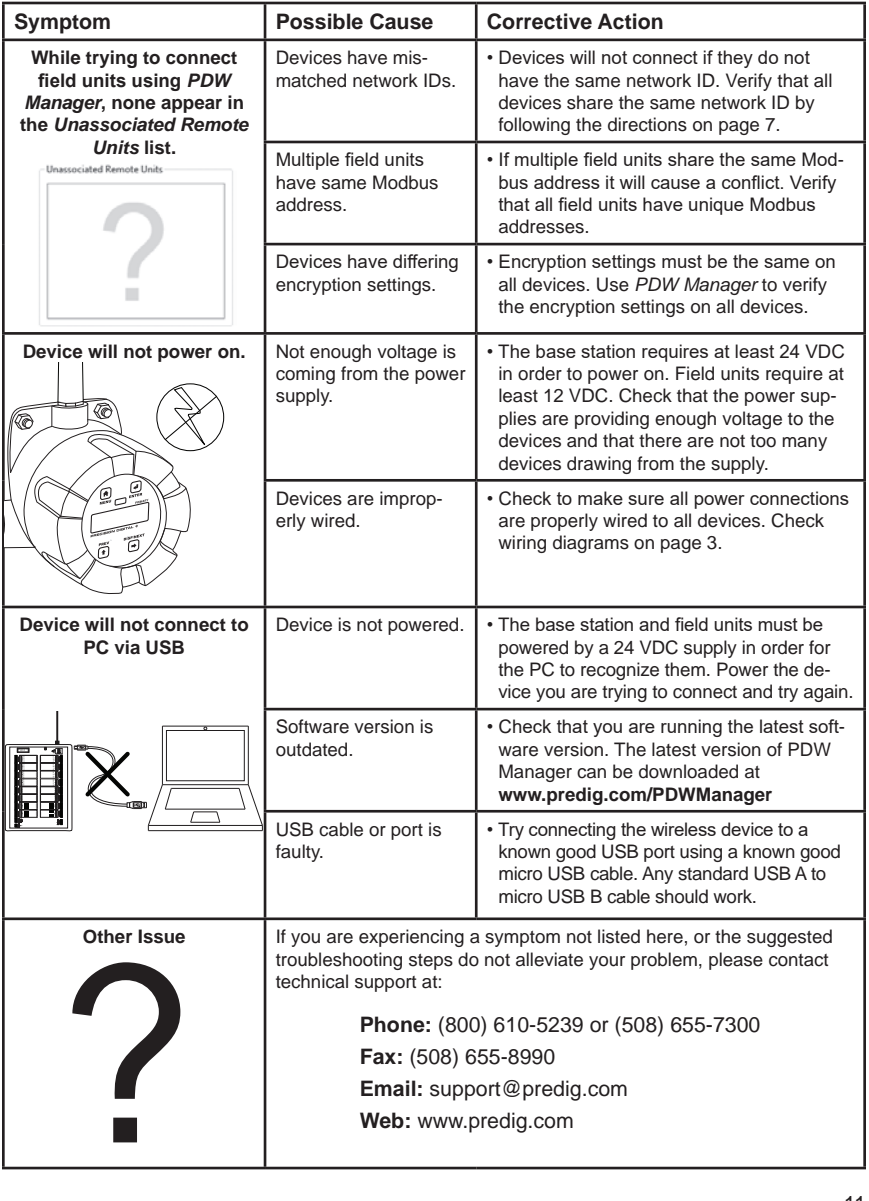

#### 12 LIMW90QS\_C - 07/17

**How to Contact Precision Digital** PDW90 Multi-Point Wireless Bridge **Installation Guide** 

#### **For Technical Support, please**

Call: (800) 610-5239 or (508) 655-7300 Fax: (508) 655-8990 Email: support@predig.com

#### **For Sales Support or to place an order, please** contact your local distributor or

Call: (800) 343-1001 or (508) 655-730 0 Fax: (508) 655-8990 Email: sales@predig.com

# **For the latest version of this manual please visit**

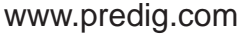

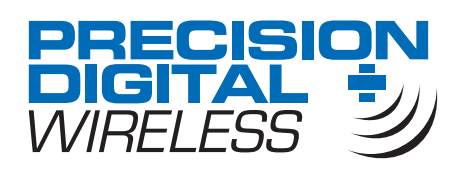

#### PRECISION DIGITAL CORPORATION 233 South Street • Hopkinton MA 01748 USA Tel (800) 343-1001 • Fax (508) 655-8990